## **Vidéos**

- Noisettes - Les membres -

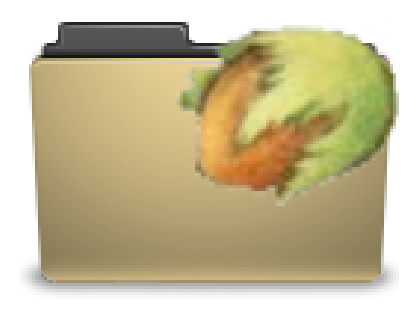

Date de mise en ligne : mardi 21 mai 2013

**Copyright © Escal V4 - Tous droits réservés**

Cette noisette permet d'afficher les vidéos des articles avec le mot-clé **video-une** dans une colonne latérale de la page d'accueil.

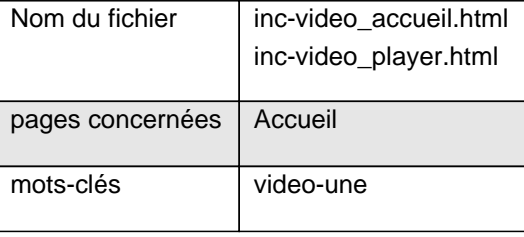

Après avoir testé le le plugin Lecteur de médias de MediaSPIP qui faisait parfaitement son boulot mais qui ne fonctionnait qu'avec des vidéos téléversées sur le serveur, on va maintenant (depuis la version 4.2.45) utiliser le plugin Vidéo(s) qui permet d'afficher aussi des vidéos distantes hébergées sur Youtube, Dailymotion ou Vimeo.

Pour l'utiliser, il faut donc :

- avoir téléchargé et activé le plugin Vidéo(s)
- ajouter dans cet article la ou les vidéos en passant par
	- "Ajouter une image ou un document" pour les vidéos auto-hébergées (formats acceptés : mp4, ogv, mkv, m4v, webm)
	- "Ajouter une video" pour les vidéos distantes

 Pour que votre video soit lisible par tous les terminaux, le format à privilégier est .mp4 avec la vidéo en h.264 avec un son en MP3 ou AAC

S'il y a plusieurs videos, la noisette affiche la liste des ces videos (nom du fichier ou titre s'il existe).

Le titre de cette noisette est à définir dans la configuration d'Escal : "Paramétrage des blocs latéraux" ' "Titres et contenus".